13

14

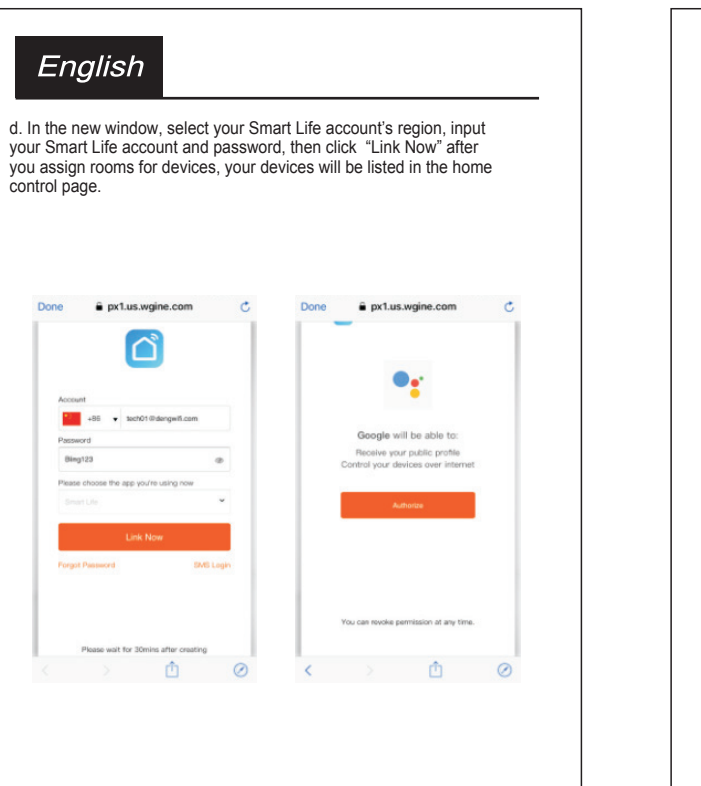

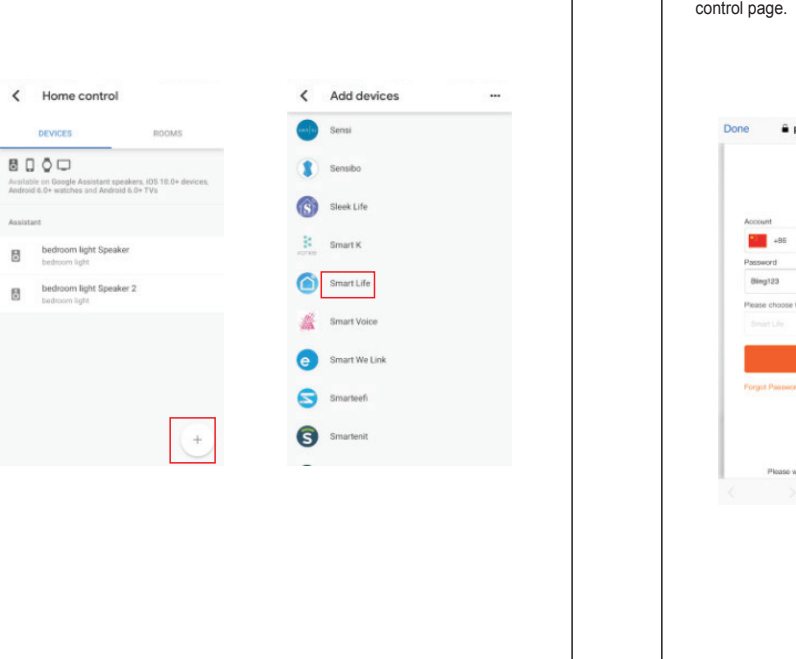

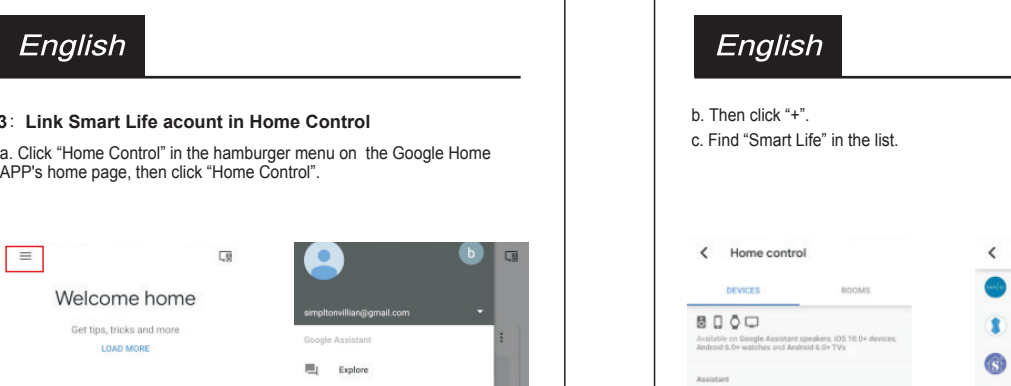

English

Works with Amazon Alexa

1: Downlo ad the Amazon Alexa APP

Search the keywords " Amazon Alexa " in the App Store

for IOS device and in the Google Play for Android device

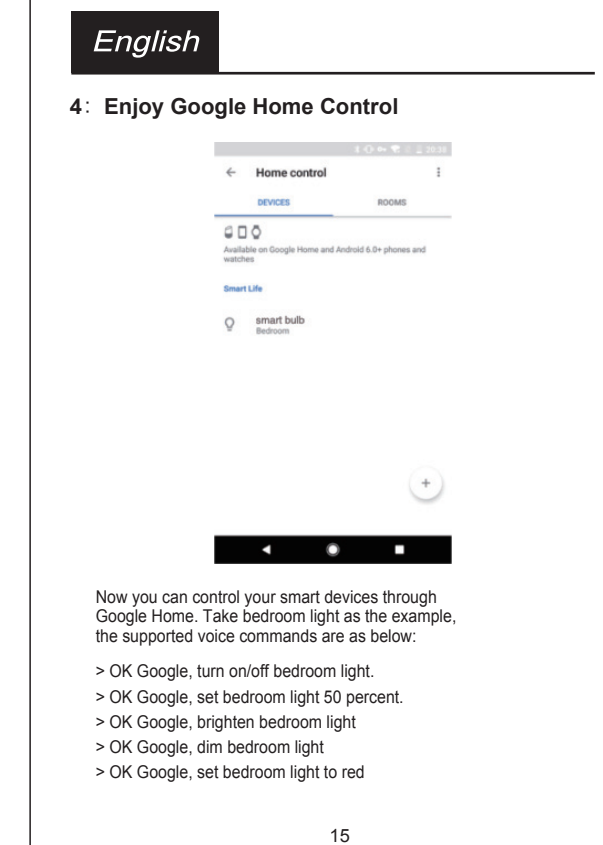

12

**3**:**Link Smart Life acount in Home Control**

English

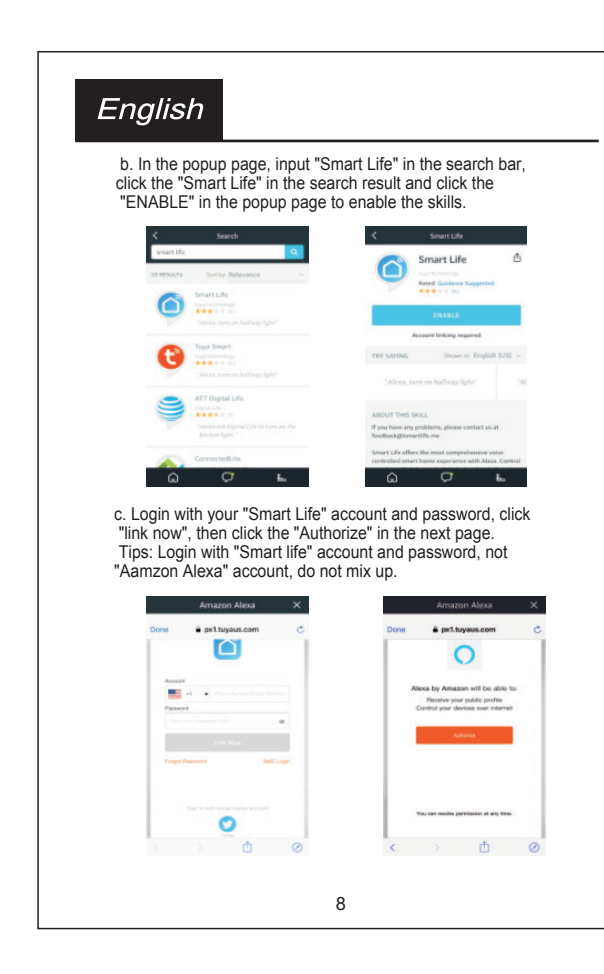

**6**:**Enjoy Amazon Alexa Control** 

For example, using these Alexa commands below :

"Alexa, Turn on/off {specific light}" "Alexa, Set the {specific light} to green" "Alexa, Set the {specific light} to red "Alexa, {specific light} lights fifty" "Alexa, {specific light} out"

English

Tips : {specific light} is the device name you named on " Smart Life " APP .

Now with Amazon Alexa, you can take contol the smart bulb by asking it to change colors, turn lights on and off by using simple commands.

10

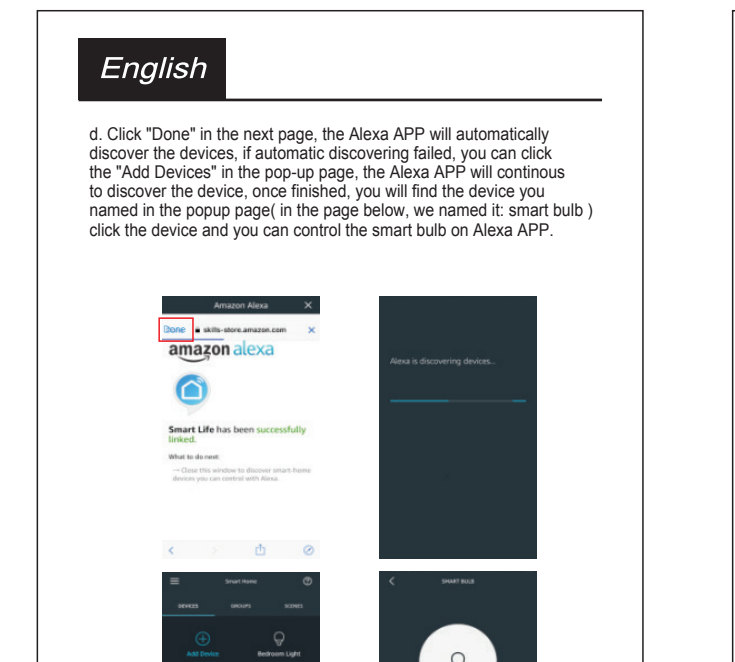

9

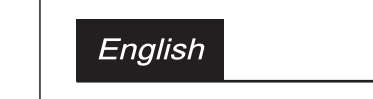

Works with Google Assistant 1: Downlo ad the APP Search "Google Home" in APP Store or Google Play to install the APP

2: Register and set up Google Home a. Go to the Google Home app and sign in with your Google account & password. (if not registered, sign up first.)

1

1. Turn the switch ON/OFF/ON/OFF/ON, the device will blink to get ready for network connection.

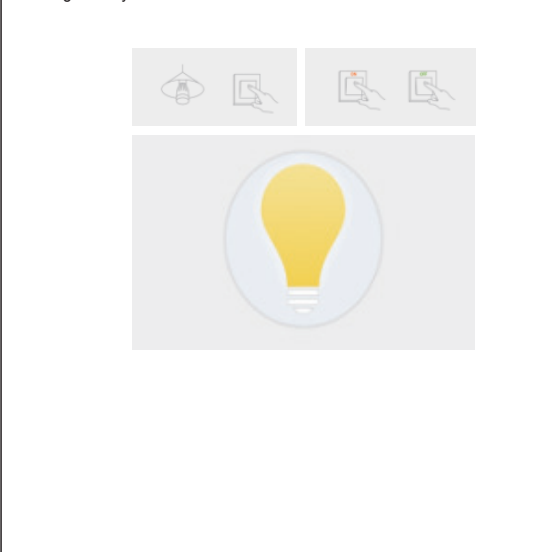

5

Living Room Master Bedroom

Second Bedroom Dining Room

 $\begin{array}{|c|c|} \hline \textbf{Kitchen} & \textbf{Study Room} \\ \hline \end{array}$ 

## 8. Wait till the pairing process complete and click "Done" on the upper right corner, it will go to the manage page of this device ( if there are multi devices are ready for network connection, when you click Done, it will go back to the device list ) Tips : a. The name you gave to the device will be used again when pair to

2: Sign in or register a new account Amazon Alexa & Google home for voice control please keep it in mind . 3: Pair the Amazon Alexa APP to Amazon Echo device b. The device name is suggested to consist of english word and arabic numerals, please do not use special character. ( follow the Amazon Echo User Manual ) 4: Login your Amazon Alexa APP, click the left bar "Skills " Important tips: please make sure "Smart Life" app, Amazon Alexa APP Added successfully CW BULB 13 Device added successfully

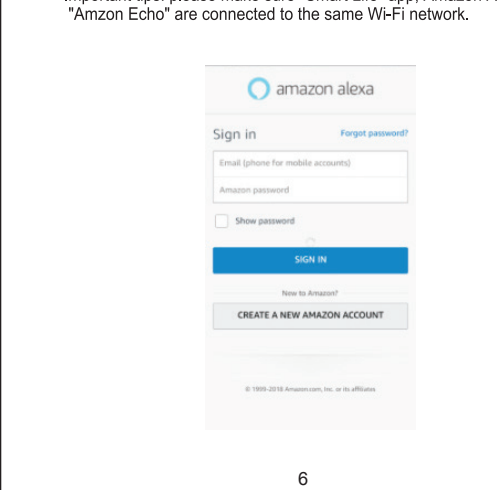

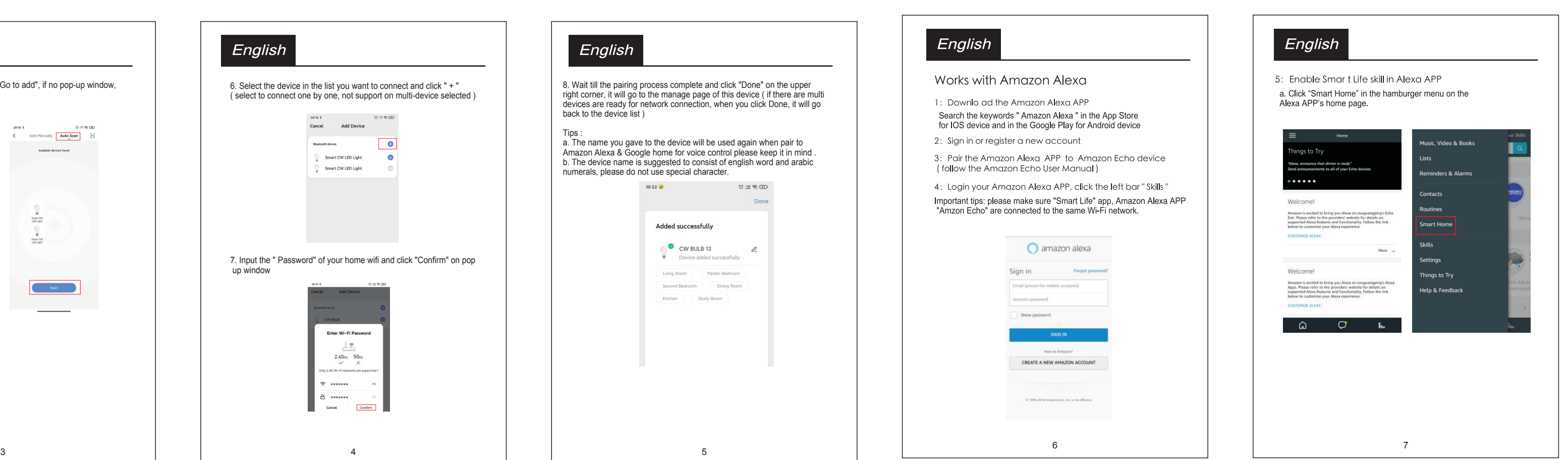

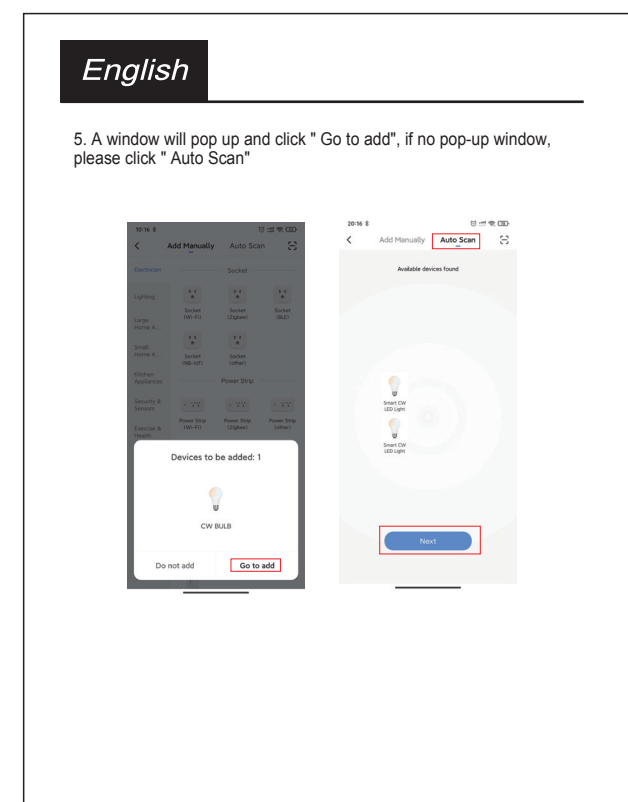

4

b. Select the 2.4Ghz Wi-Fi and connect it. Then go to the Google<br>Home APP, then follow the on-screen steps to finish the set up until Google Home app is successfully connected to the google home device.

 $11$ 

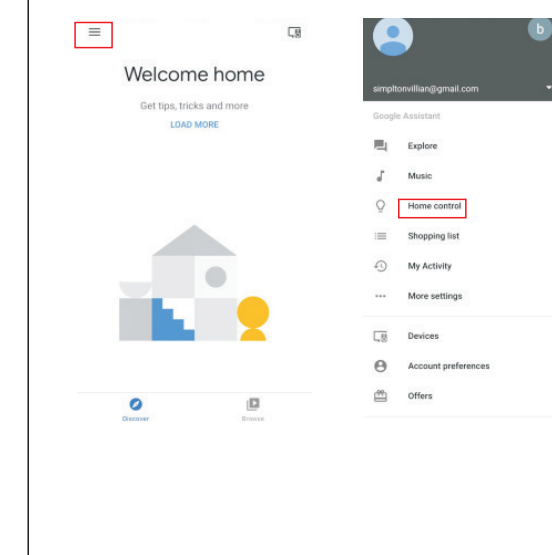

2

 $\begin{array}{lll} \text{CW BULB 10} & \text{CW BULB 9} \end{array}$ 

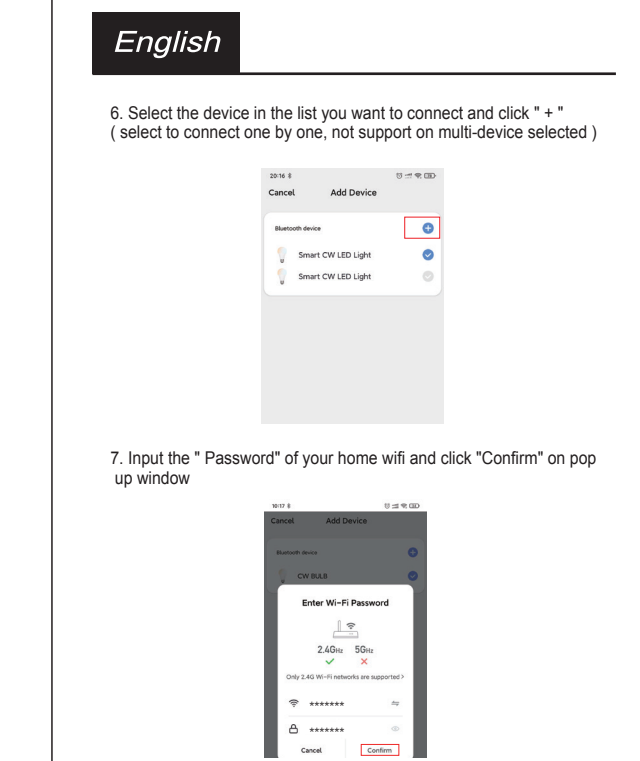

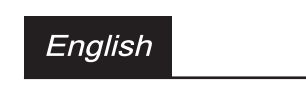

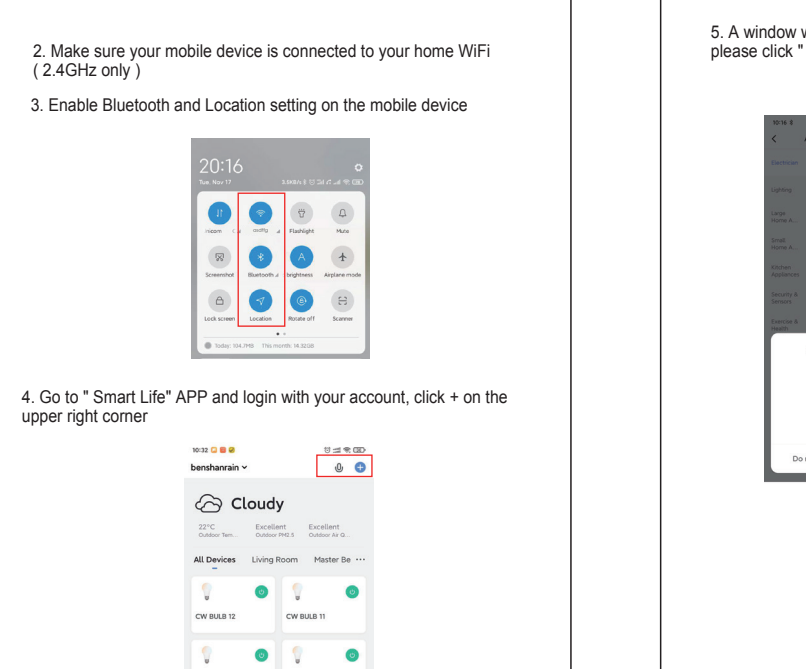

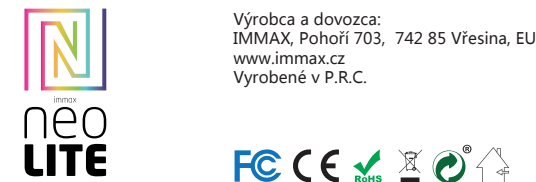

## FCCE SECT

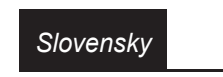

automaticky nájde daný produkt.V aplikácii sa zobrazí okno s<br>informáciou o nájdení nového zariadenia.<br>Kliknite na tlačidlo "Pokračovať" a potom na tlačidlo "+". Zadajte<br>prístupové údaje do WiFi siete a potvrďte. Potom sa d spáruje a pridá aplikácia Immax NEO PRO.

Povoľte zručnosti v aplikácii Alexa (Poznámka: Ak bol účet Immax Neo Pro už skôr prepojený, môžete ho použiť priamo, alebo ho<br>môžete tiež odstrániť kliknutím na "Zakázať zručnosti"

Na úvodnej obrazovke vľavo hore, vyberte možnosť "Zručnosti",<br>vyhľadajte "Immax Neo Pro" a vyberte "Immax Neo Pro" Kliknutím na "Enable Skills" povolíte funkciu zručnosti Immax Neo<br>Pro, potom budete presmerovaní na stránku prepojenia účtu<br>Zadajte prihlasovacie údaje a heslo na svoj účet Immax Neo Pro,<br>nezabudnite vybrať krajinu/región, Po zobrazení správy "Alexa has been successfully linked with immax<br>Neo Pro ", opustite stránku.

Môžete povedať "Alexa, discover devices", alebo môžete tiež kliknúť na "Discover devices" v aplikácii Alexa, aby ste objavili nové<br>inteligentné zariadenia.<br>Objavené zariadenia sa zobrazia v zozname. (Poznámka: Zakaždým, keď zmeníte názov zariadenia v aplikácii Immax Neo Pro, musí Echo zariadenie znovu objaviť).

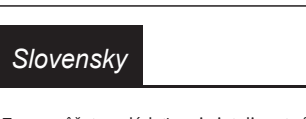

Rýchly sprievodca sprevádzkovanie s Google Home Prihláste sa k účtu Immax Neo Pro, pridajte zariadenie a zmeňte názov na ľahko rozpoznateľné slovo alebo frázu, ako je "Smart<br>bulb" "Bulb" atď.

NASTAVTE GOOGLE HOME POMOCOU APLIKACIE GOOGLE HOME<br>1. Uistite sa, že zariadenie Google je zapnuté.<br>2. Otvorte aplikáciu Google Home vo svojom mobilnom zariadení.<br>3. Kliknutím na "ACCEPT" súhlasíte so zmluvnými podmienkami príručky Google.

2. Kliknite na Home control<br>3. Kliknite na ikonu "+ " pod zariadeniami 4. Kliknite na Immax Neo Pro 5. Zadajte prihlasovacie údaje pre účet Immax Neo Pro Ovládajte svoje inteligentné zariadenia prostredníctvom Google

Alebo v App Store alebo Google Play vyhľadajte a nainštalujte aplikáciu Immax NEO PRO.<br>- Spustite aplikáciu Immax NEO PRO a kliknite na "Registrovať" a<br>založte si vlastnú účet. - Ak máte registráciu hotovú, prihláste sa pod svoj účet.

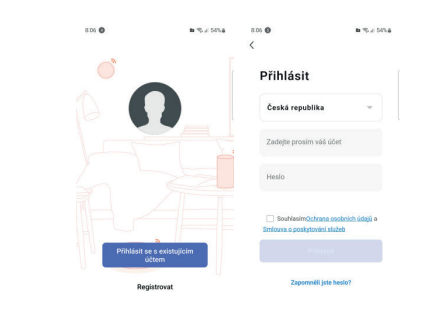

PÁROVANIE PRODUKTU DO APLIKÁCIE iite zariadenie a otvorte aplikáciu Immax NEO PRO. Uistite sa, že ste pripojení na rovnakú WiFi sieť, na ktorú bude pripojený daný produkt.

MOŽNOSŤ PRIDANIA POMOCOU BLUETOOTH

Vykonajte reset zariadenia – vypnite a zapnite LED svietidlo 12x nástenným vypínačom. Interval medzi vypnutím a zapnutím by mal byť 1-2 sekundy. Po

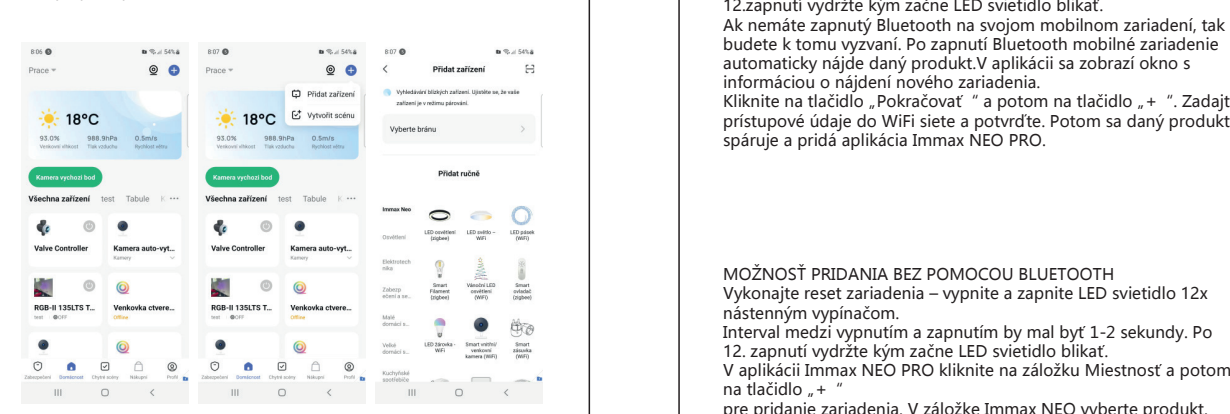

Vykonajte reset zariadenia – vypnite a zapnite LED svietidlo 12x nástenným vypínačom. 12. zapnutí vydržte kým začne LED svietidlo blikať. V aplikácii Immax NEO PRO kliknite na záložku Miestnosť a potom na tlačidlo "+ *"*<br>pre pridanie zariadenia. V záložke Immax NEO vyberte produkt. Zadajte prístupové údaje do WiFi siete a potvrďte. Potom sa daný

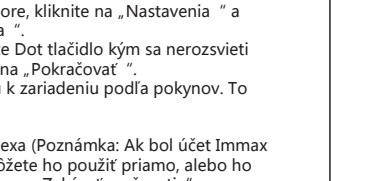

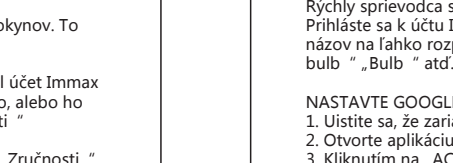

na "CONTINUE".

zariadeniu. Ak ste počuli skúšobný zvuk, kliknite na "I HEARD IT" ". 7. Vyberte miestnosť (napr. Living Room), v ktorej sa nachádza vaše Google Home zariadenie. Vyberte sieť Wi-Fi, na ktorú chcete pripojiť zariadenie Google Home. Ak chcete automaticky načítať heslo pre túto sieť v tomto zariadení, kliknite na "OK" a heslo sa<br>vyplní do poľa pre heslo. Môžete tiež zadať heslo ručne. Potom

MOŽNOSŤ PRIDANIA BEZ POMOCOU BLUETOOTH Interval medzi vypnutím a zapnutím by mal byť 1-2 sekundy. Po produkt spáruje a pridá do aplikácie Immax NEO PRO.

kliknite na "CONTINUE".<br>8. Zariadenie Google Home sa teraz pokúsi pripojiť k Wi-Fi sieti.<br>Keď je Google Home úspešne pripojený k vašej sieti Wi-Fi, kliknite

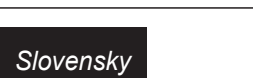

prístup k polohe zariadenia a objavte a nastavte zariadenie v okolí.<br>4. Kliknite na "SIGN IN" a vyberte účet Google, pod ktorým ste prihlásený k mobilnému zariadeniu. Alebo sa prihláste pomocou nového účtu Google podľa pokynov. 5. Aplikácia Google Home prehľadáva zariadenia v okolí, ktoré sú zapnuté a sú pripravené na nastavenie. Kliknutím na "SET UP"<br>nastavite Google Home.<br>6.Ak je aplikácia Google Home úspešne pripojená k domácemu<br>zariadeniu Google, kliknite na "PLAY TEST SOUND", prehrá sa<br>skúšobný zvuk, aby

NASTAVENIE ECHO S APLIKÁCIOU AMAZON ALEXA hláste sa pomocou účtu Amazon Na úvodnej obrazovke vľavo hore, kliknite na "Nastavenia" a "Nastavenia nového zariadenia".<br>Vyberte zariadenie Echo, stlačte Dot tlačidlo kým sa nerozsvieti oranžové LED svetlo a kliknite na "Pokračovať".<br>Vyberte sieť Wi-Fi a pripojte ju k zariadeniu podľa pokynov. To môže trvať niekoľko minút.

Ovládajte svoje chytré zariadenie pomocou Echo (Echo musí objaviť nové inteligentné zariadenia pred ovládaním).

Teraz môžete ovládať svoje inteligentné zariadenia pomocou Echo. a ich ovládanie môžete použiť nasledujúce príkazy. (napr. Plug1): - Alexa, turn on/off Plug1 - Alexa, turn on the plug after 5mins

> UPOZORNENIE: Vzhľadom na známu chybu aplikácie Google Home môžete na ovládanie "Home Control Action" použiť iba jeden účet Google. 1. Spustite aplikáciu Google Home, kliknite na Menu

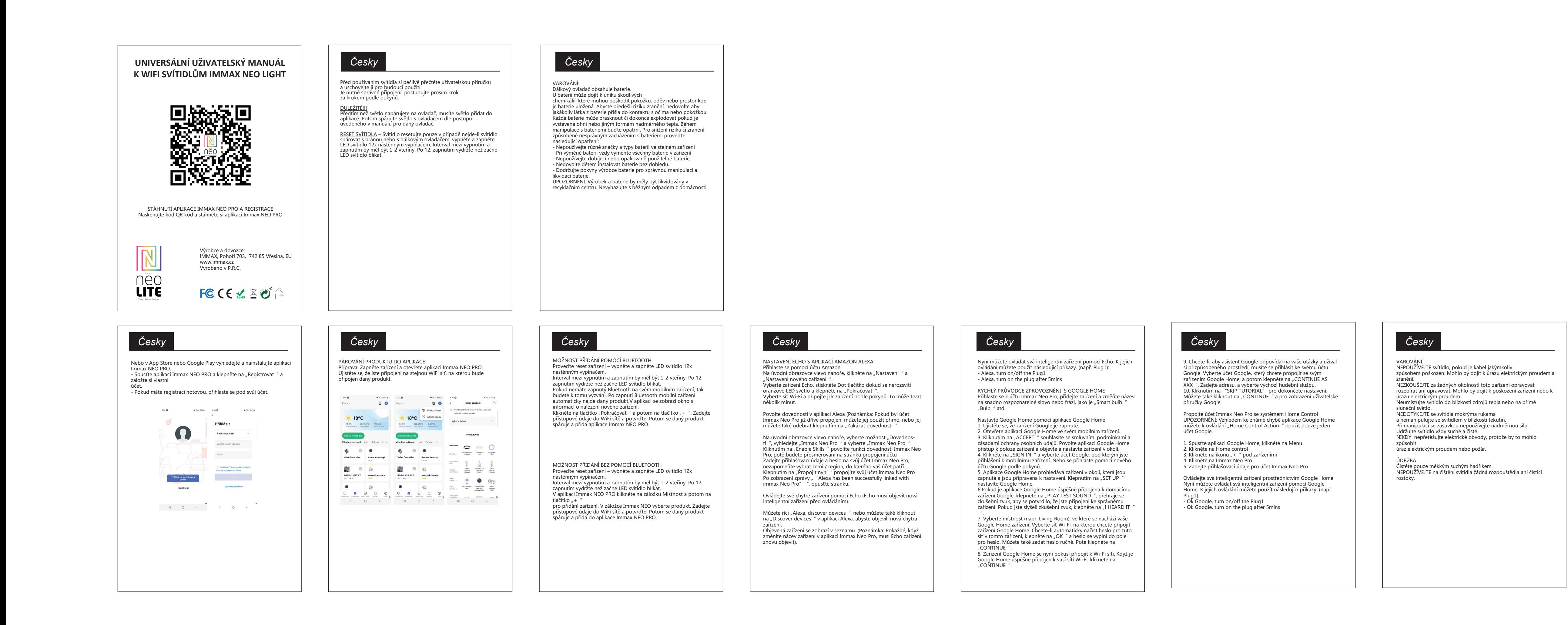

Home Teraz môžete ovládať svoje inteligentné zariadenia pomocou Google Home. Na ich ovládanie môžete použiť nasledujúce

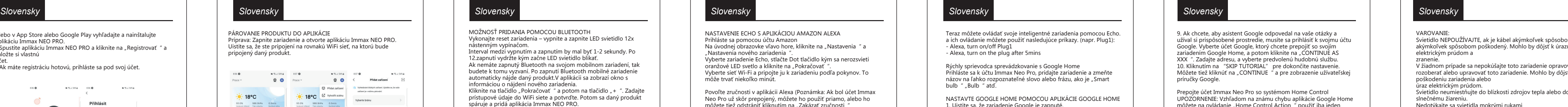

príkazy. (napr. Plug1): - Ok Google, turn on/off Plug1 - Ok Google, turn on the plug after 5mins

akýmkoľvek spôsobom poškodený. Mohlo by dôjsť k úrazu elektrickým prúdom a zranenie. V žiadnom prípade sa nepokúšajte toto zariadenie opravovať, rozoberať alebo upravovať toto zariadenie. Mohlo by dôjsť k poškodeniu zariadenia alebo

úraz elektrickým prúdom. Svietidlo neumiestňujte do blízkosti zdrojov tepla alebo do priameho slnečnému žiareniu. Nedotýkajte sa svietidla mokrými rukami a nemanipulujte so svietidlom v blízkosti kvapalín. Pri manipulácii so zásuvkou nepoužívajte nadmernú silu. Svietidlo udržiavajte vždy v suchu a čistote. NIKDY nepreťažujte elektrické obvody, pretože to môže spôsobiť

úraz elektrickým prúdom alebo požiar.

ÚDRŽBA Čistite len mäkkou, suchou handričkou. Na čistenie svietidla NEPOUŽÍVAJTE žiadne rozpúšťadlá ani čistiace

prostriedky. riešenia.

15

 $\bigodot$ 

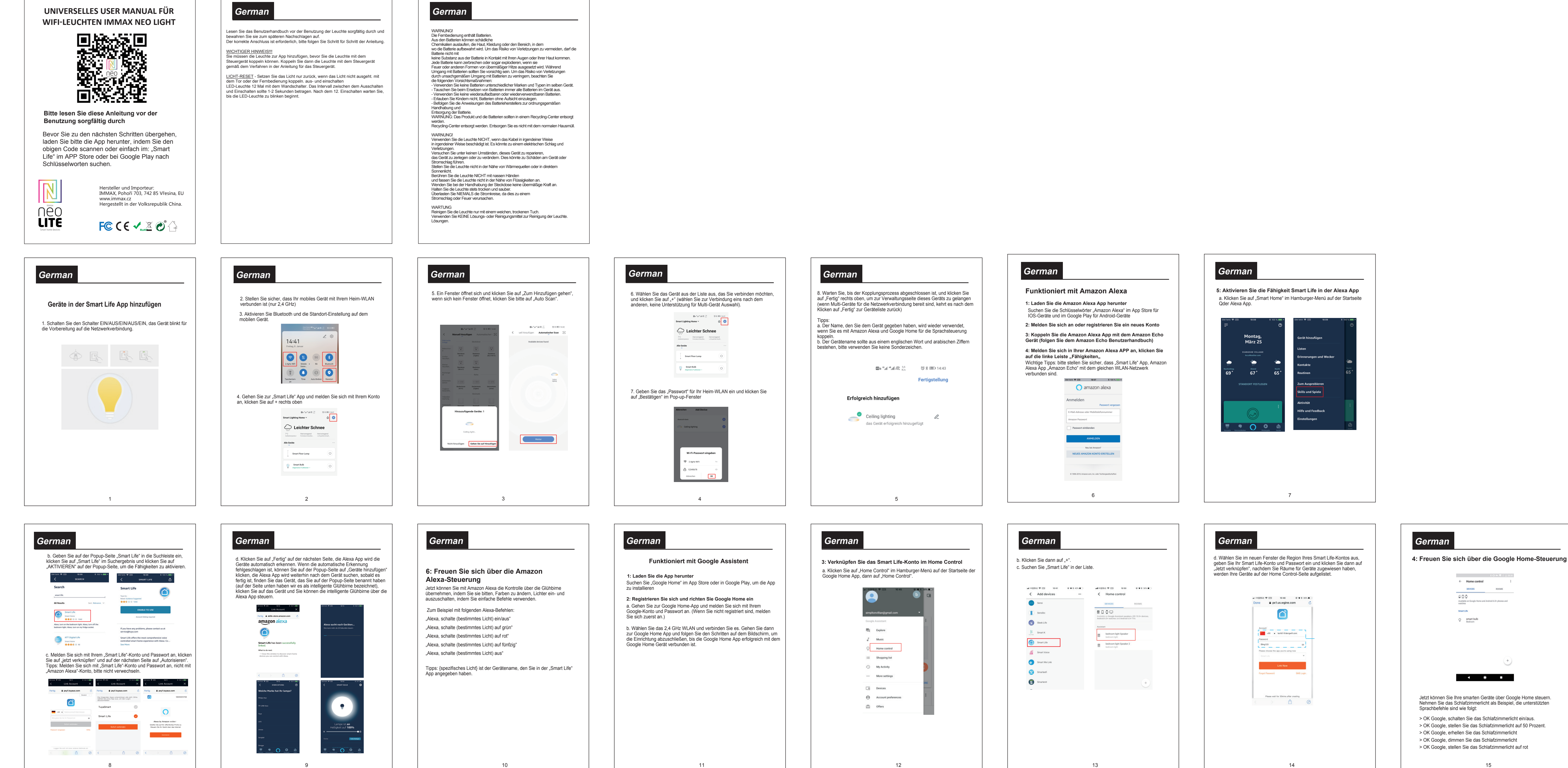

*Slovensky Slovensky*

Pred použitím svietidla si pozorne prečítajte návod na použitie a uschovajte si ho pre budúce použitie. Je potrebné správne pripojenie, postupujte podľa kroku krok za krokom podľa pokynov.

k ovládaču.

<u>DOLEZITE UPOZORNENIE!!!</u><br>Pred spárovaním svetla s ovládačom je potrebné pridať svetlo do<br>aplikácie. Potom spárujte svetlo s ovládačom podľa postupu v príručke

<u>RESETOVANIE SVETLA</u> - resetovanie svetla len v pripade, že svetlo<br>nezhasne spárovať s bránou alebo diaľkovým ovládaním. vypnutie<br>a zapnutie LED svietidlo 12-krát pomocou nástenného vypinača.<br>Interval medzi vypnutím a zapn

VAROVANIE:

Diaľkové ovládanie obsahuje batérie. Z batérií môže vytekať škodlivý chemické látky, ktoré môžu poškodiť pokožku, oblečenie alebo

oblasť, kde sa je batéria uložená. Aby ste predišli riziku poranenia, nedovoľte, aby sa batéria akákoľvek látka z batérie dostala do kontaktu s vašimi očami alebo pokožkou. Každá batéria môže prasknúť alebo dokonca vybuchnúť, ak je vystavená ohňu alebo iným formám nadmerného tepla. Počas manipulácie s batériami postupujte opatrne. Na zníženie rizika alebo

poranenia

spôsobené nesprávnou manipuláciou s batériami, vykonajte nasledujúce kroky

nasledujúce bezpečnostné opatrenia:

- V tom istom zariadení nepoužívajte batérie rôznych značiek a

typov.<br>- Pri výmene batérií vždy vymeňte všetky batérie v zariadení.<br>- Nepoužívajte nabíjateľné batérie ani batérie na opakované použitie.<br>- Nedovoľte deťom inštalovať batérie bez dozoru.<br>- Dodržiavajte pokyny výrobcu baté

likvidáciu batérie.

VAROVANIE: Výrobok a batérie by sa mali likvidovať v recyklačnom stredisku. Nelikvidujte ich spolu s bežným domovým odpadom

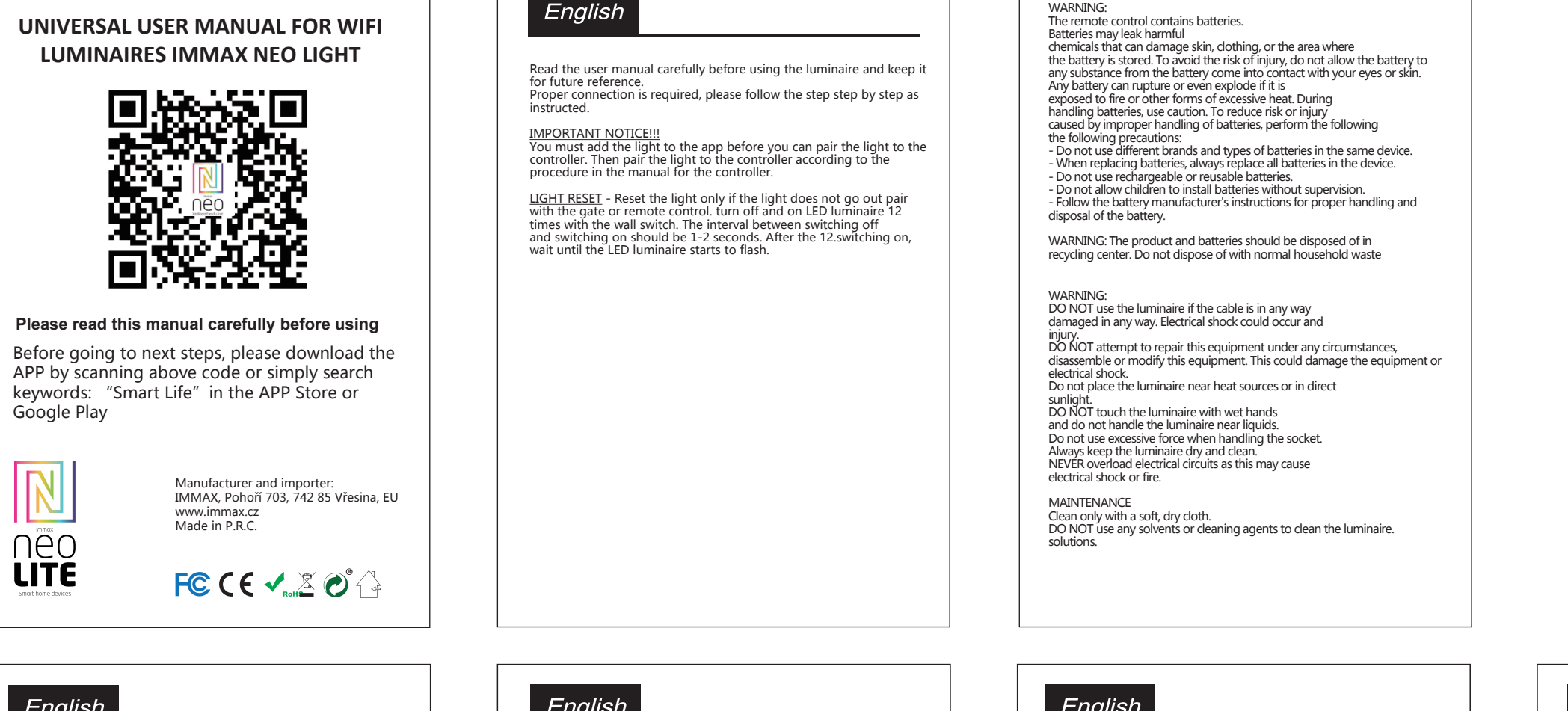

Add Devices in Smart Life APP

STIAHNUŤ IMMAX NEO PRO A ZAREGISTROVAŤ SA Naskenujte QR kód a stiahnite si aplikáciu Immax NEO PRO

Google Play

 $\mathbb N$ 

neo **LITE** 

English

亡

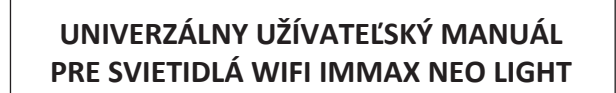

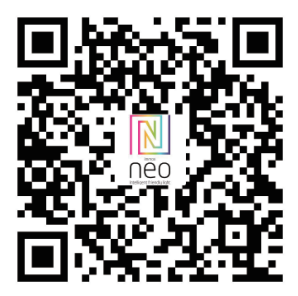